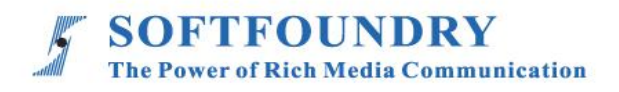

# FacePro 專家系統

# 安卓端使用手冊

### 版權聲明

本文檔版權歸軟鑄國際有限公司所有,未經軟鑄國際有限公司所有書面許可,任何單位或個人 不得以任何形式或任何手段複製或傳播本文檔的一部分或全部內容。

Copyright © 2021 Softfoundry International Pte Ltd.

#### All Right Reserved

This document is proprietary to Softfoundry International Pte Ltd., which regards information contained herein as its intellectual property. Under the copyright laws, no part of this document may be copied, translated, or reduced to any electronic medium or machine readable form, in whole or in part, without prior written consent of Softfoundry International Pte Ltd.

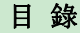

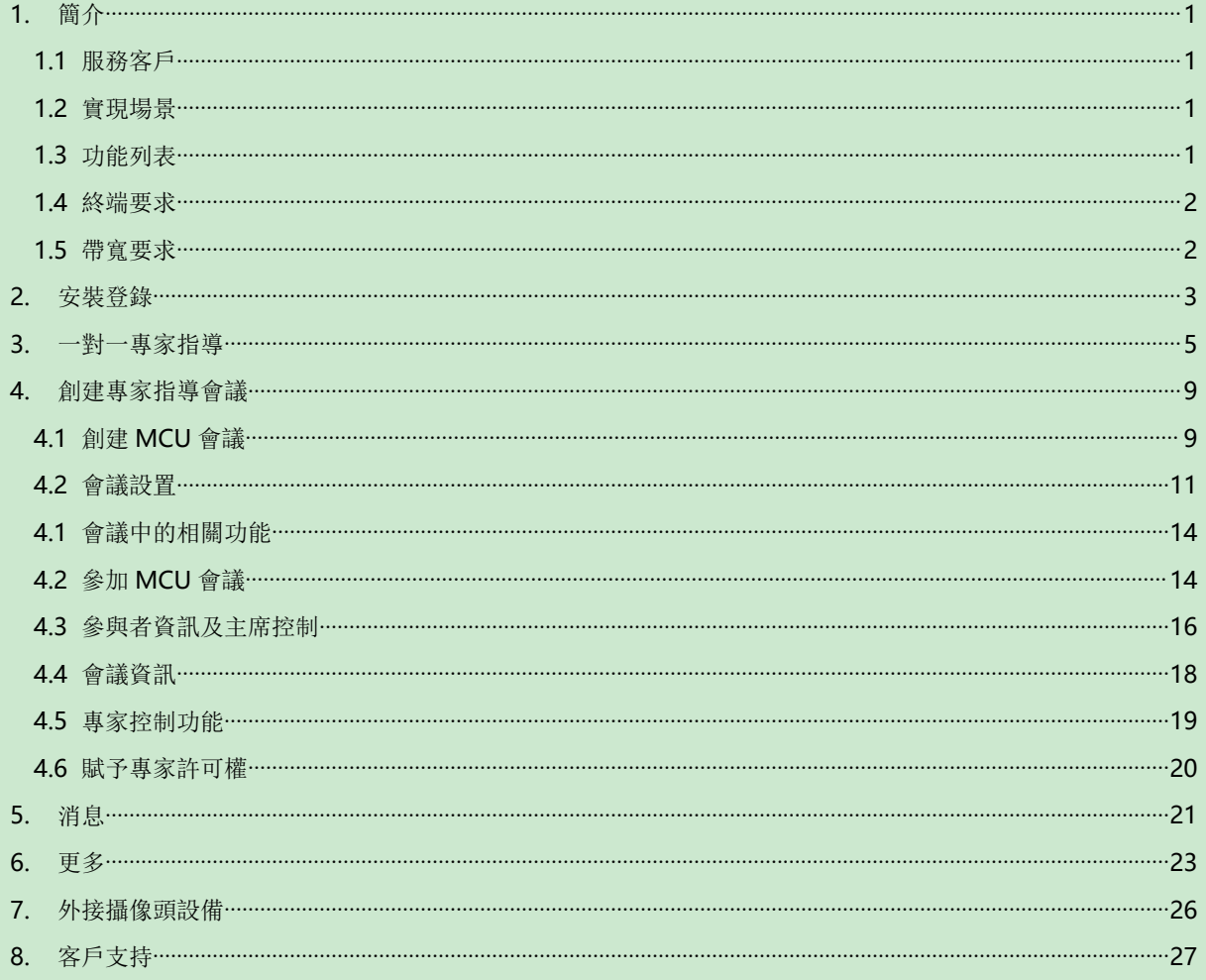

#### <span id="page-3-0"></span>**1.** 簡介

FacePro 可視化專家系統,實現工業資訊可視化落地,支持遠程智慧維運,解決企業經營中設 備維修巡檢、技術支持、車間實訓,助力改進維保服務體系高效運作,提升效率、降低成本, 通過即時高清視頻協作,後方專家指導前端現場工程師操,完成相關操作; 智能服務高效替代 原有 400 電話及專家到現場支持,大量節省成本和時間, 提升客戶滿意度。

#### <span id="page-3-1"></span>**1.1** 服務客戶

軟鑄 FacePro 可視化專家指導系統專為技術人員和工程師設計,用於專家遠程指導現場服務、設 備檢查、維護和複雜的製造組裝等工作輔助。可用於汽車、家電、新能源、電力、石油、燃氣、民 航、運輸、軍工、基建、智慧裝備 及港口等工業行業場景。

#### <span id="page-3-2"></span>**1.2** 實現場景

專家: 通過 PC 或平板電腦、手機接入系統

現場工程師:接入終端: 智能眼鏡,手機、平板電腦;

接入網絡: 4G/5G/WIFI/VPN 專網/衛星

1. 客戶註冊並登陸 FacePro 可視化專家指導雲, 配置前臺帳號和後臺專家坐席,以及基礎業務流程; 2. 現場工程師可通過智能眼鏡(或手機)呼叫並連通後臺專家,後臺專家通過語音、文字、視頻標 識、多方協同、遠程控制等指導維修工人現場維修,並將指導過程歸檔留存;

3. 現場工程師通過智能眼鏡或手機可對關鍵維修環節攝像或拍照,並作為工作流程存盤,也可用於 教學培訓;

4. 根據客戶需求,深度定制業務流程和應用功能;

#### <span id="page-3-3"></span>**1.3** 功能列表

視頻指導 、拍照上傳、文檔/設計圖推送、AR 視頻標識、多方協同、視頻直播、 點播 、遠程控制、 GPS 地圖資訊、螢幕共用, 協同設計、視頻錄製,雲存儲、 智能檢索回放、用戶許可權, 數據安全、 支持跨平臺高效運行

- 提供遠程專家指導、技術維護及遠程協作;
- 車間實訓、提升新員工技能;
- > 準確的設備檢查; 定期維修巡檢; 可預防性的數據維護; 可視安全報告;
- 複雜的製造組裝等工作輔助,提高工作效率;
- > 設備運行數據挖掘可視化;
- 通過語音,手勢及視頻進行網路即時分享第一視角的影像及圖像;
- 可視化應急調度,多屏互動。

#### <span id="page-4-0"></span>**1.4** 終端要求

目前系統使用獨立 App 方式支持 Windows 端和 Android 端及 IOS 端

## **Android** 手機端要求:

Android 5.0 及以上, CPU 4 核, 1.4GHz 及以上, 推薦使用 Qualcomm 636 或以上晶 片的手機。

#### <span id="page-4-1"></span>**1.5** 帶寬要求

#### **Facepro for android/iOS**:

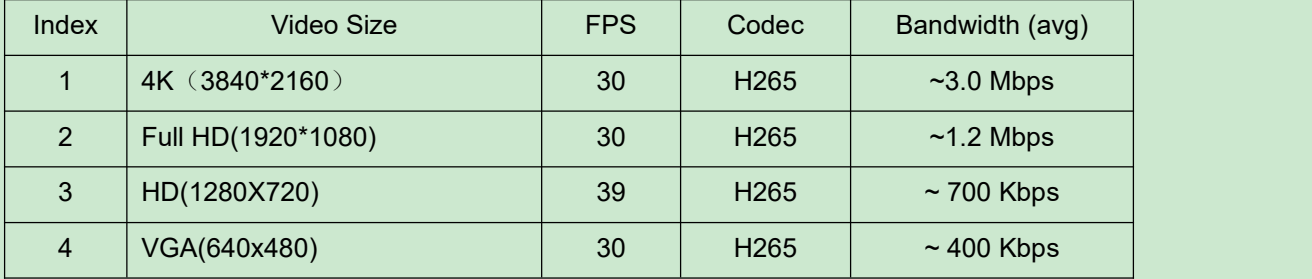

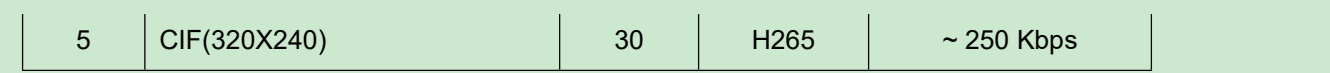

## <span id="page-5-0"></span>**2.** 安裝登錄

1. 手機端端安裝登錄

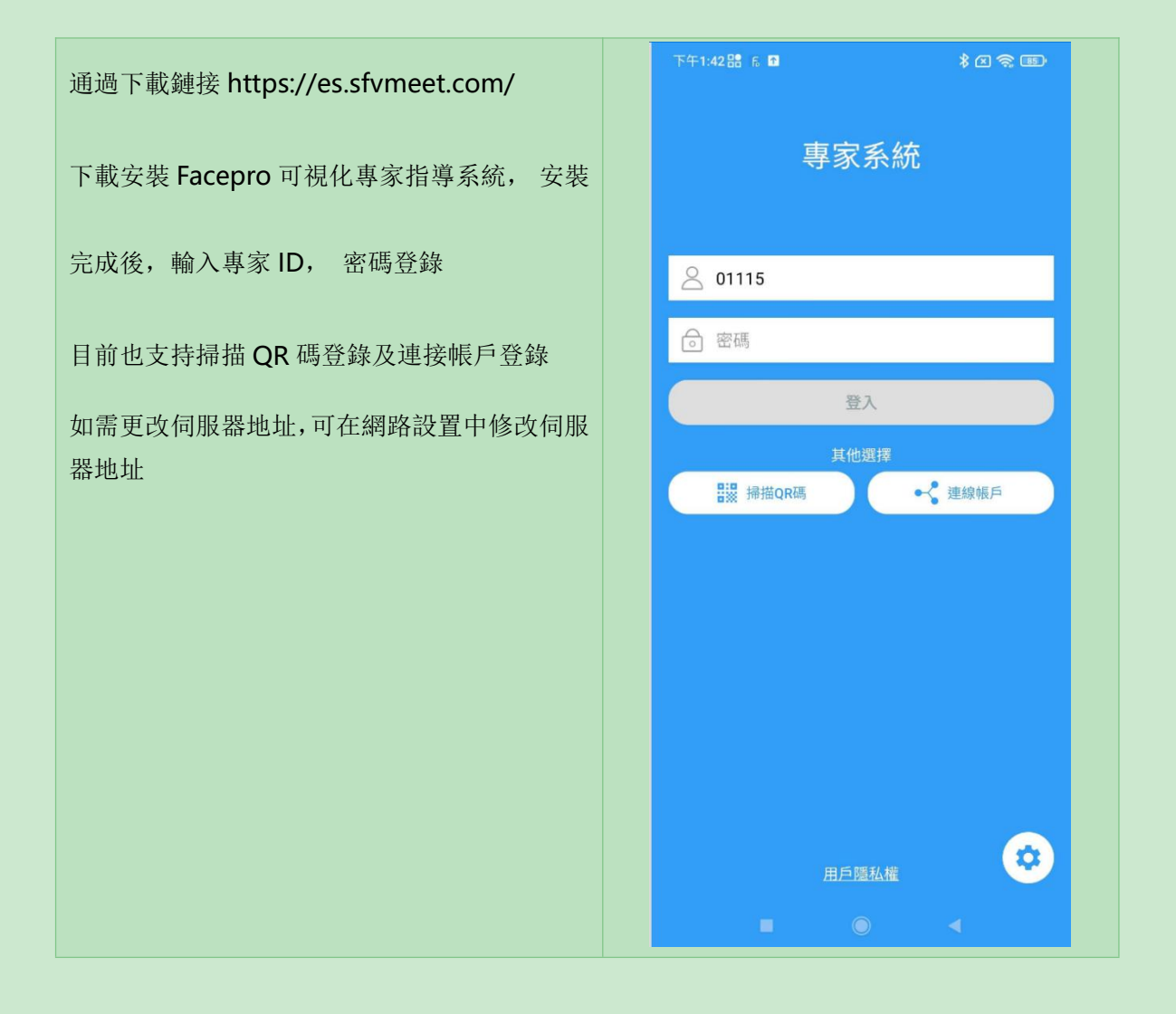

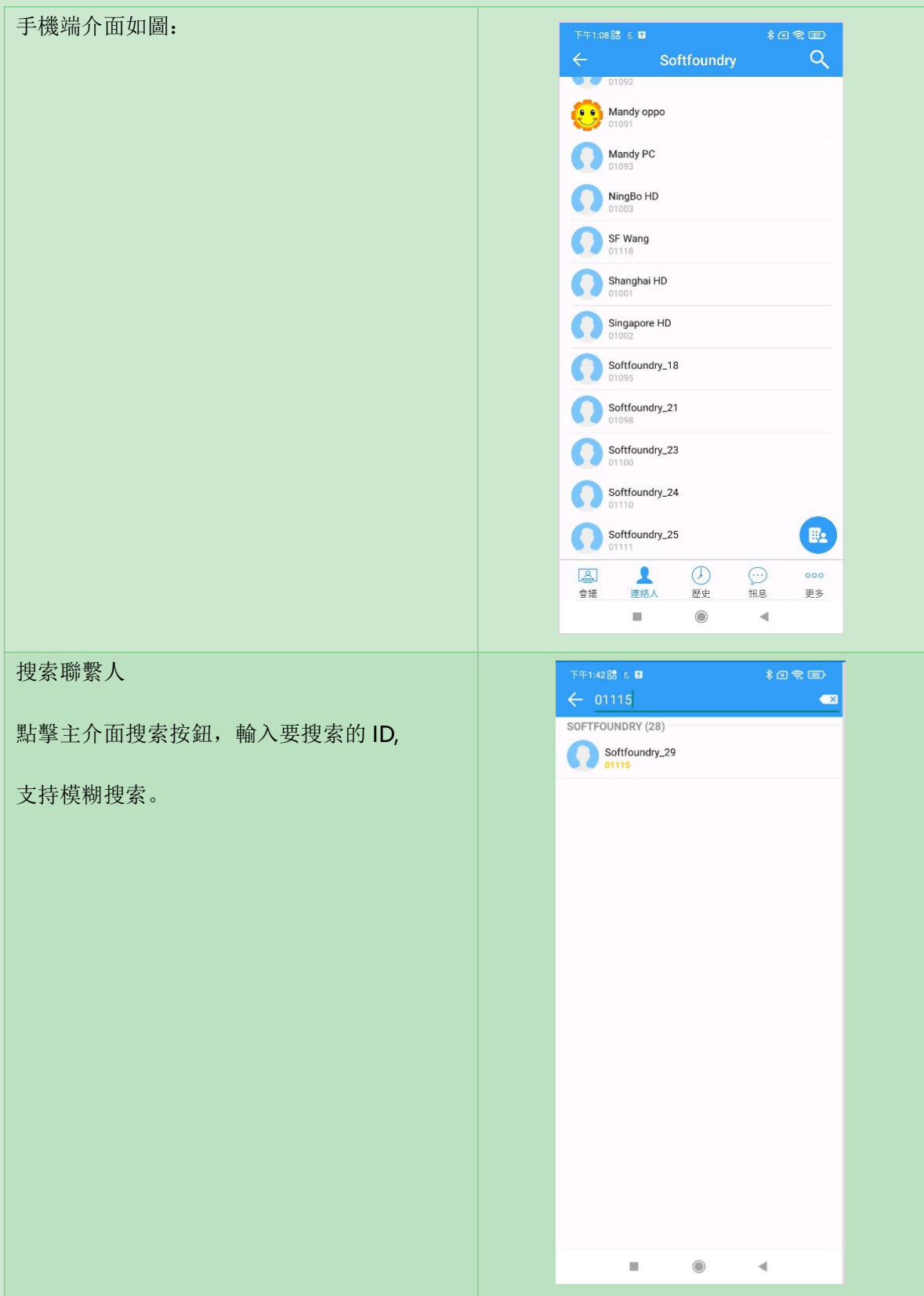

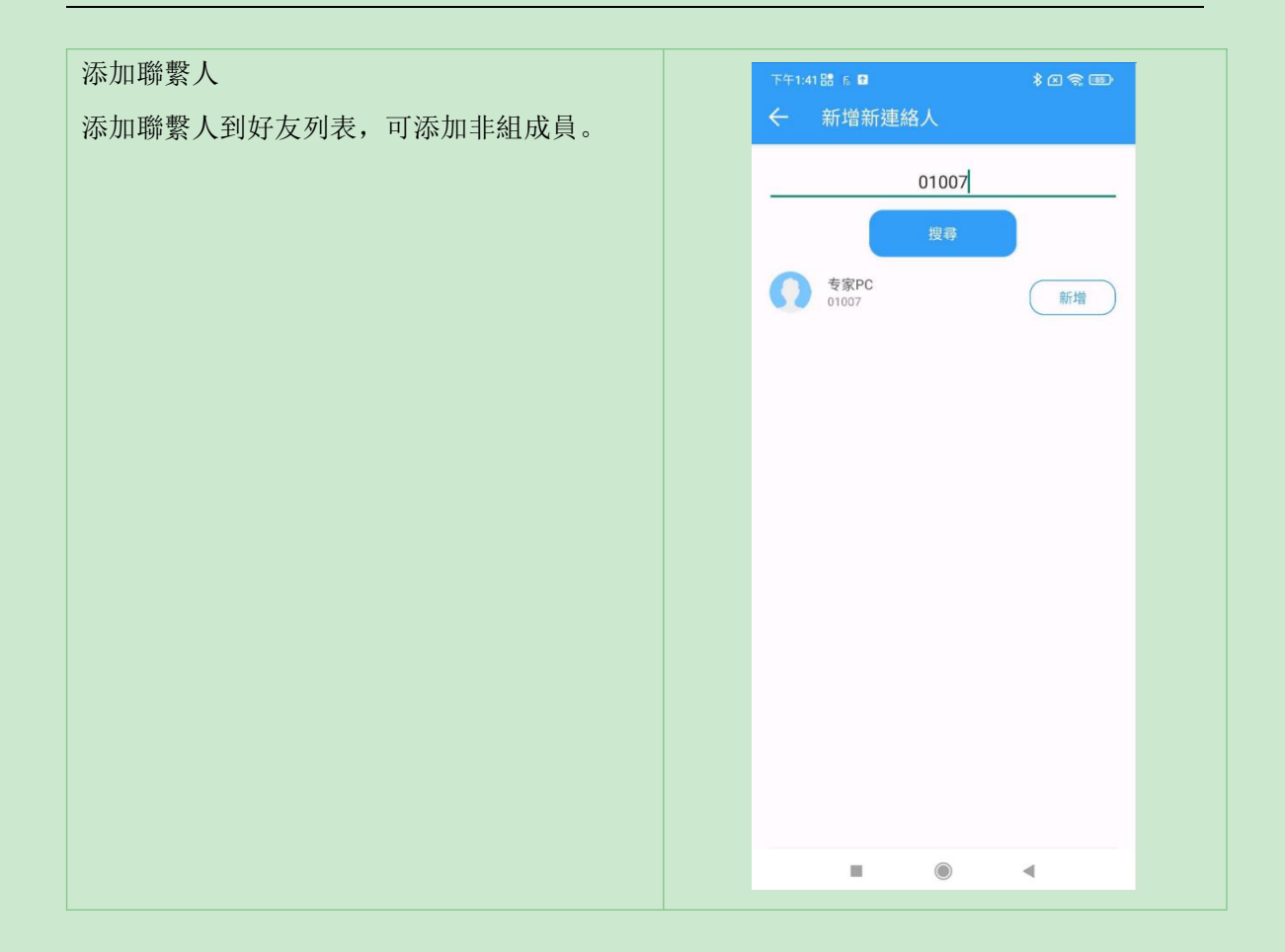

## <span id="page-7-0"></span>**3.** 一對一專家指導

在聯繫人清單,需要聯繫專家或現場時,直接選擇 ID,進行視頻呼叫

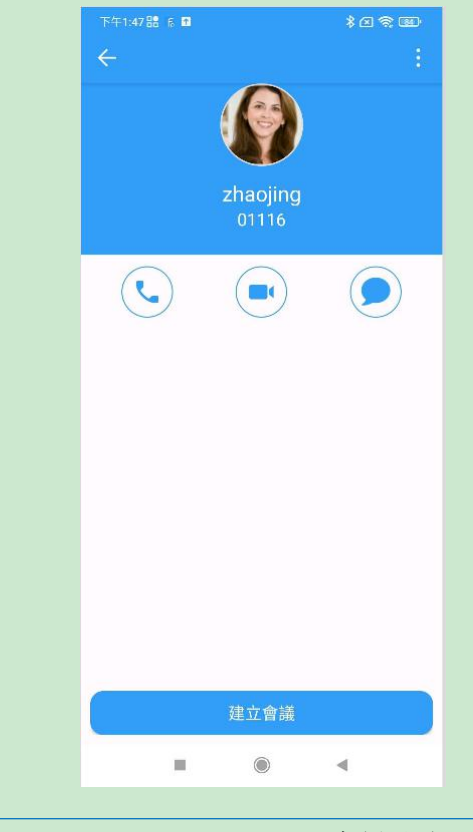

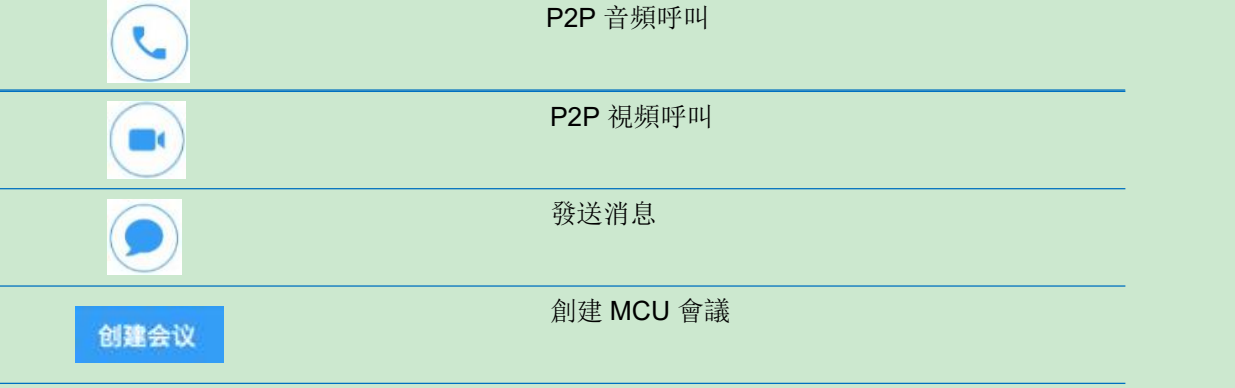

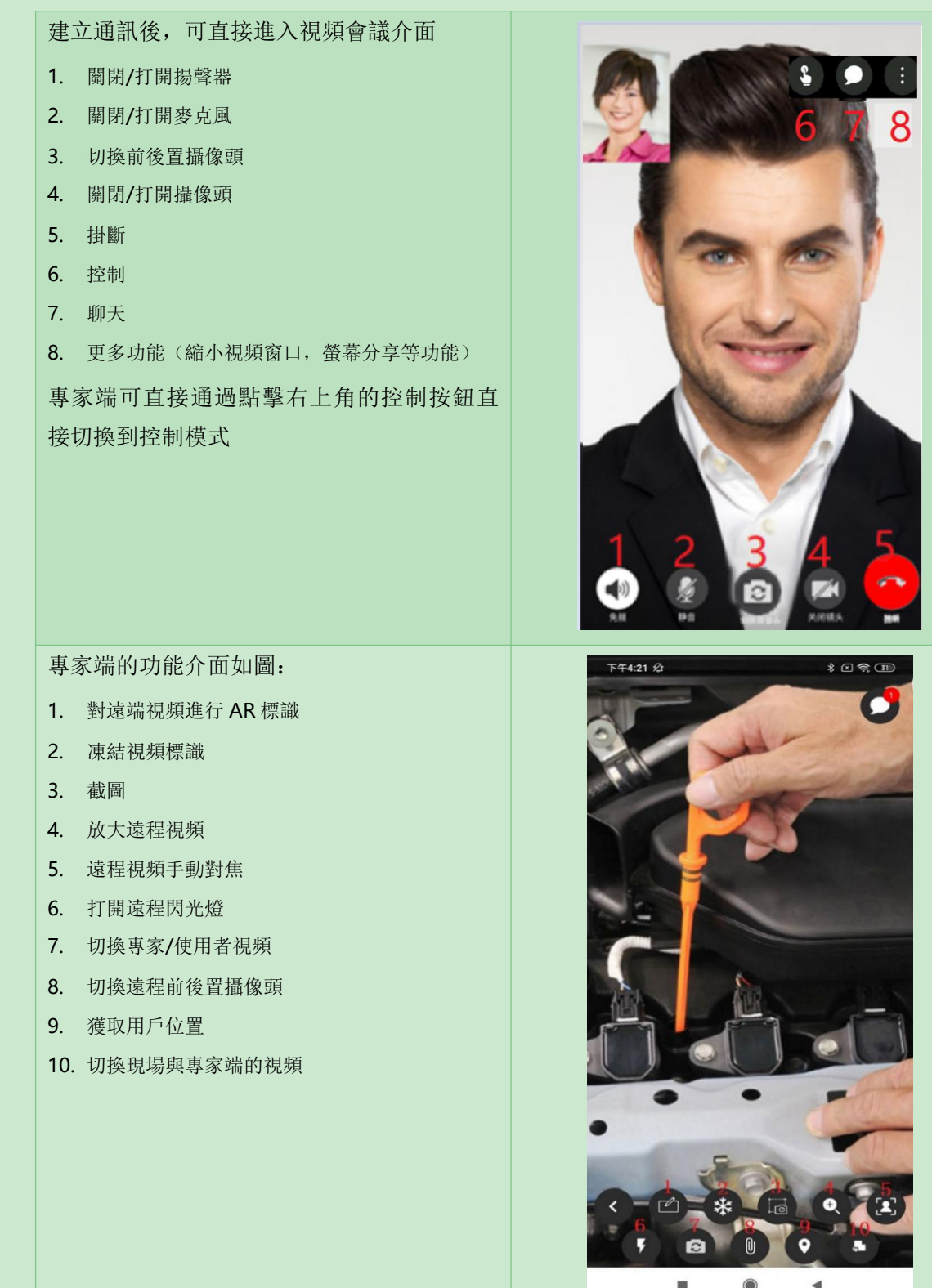

8

 $\text{max}$ 

 $\blacktriangleleft$ 

 $\bullet$ 

專家凍結對方視頻或截圖時,可以進行標注 | FF4:21 8 - THATE \* 8 8 5 -凍結時所做的標注對方是即時可以看到的, 截圖所做的標注是標注完成後發送給對方 1. 編輯文字 2. 畫筆 3. 選擇畫筆顏色 4. 箭頭 5. 取消 6. 撤銷取消 7. 全部清除

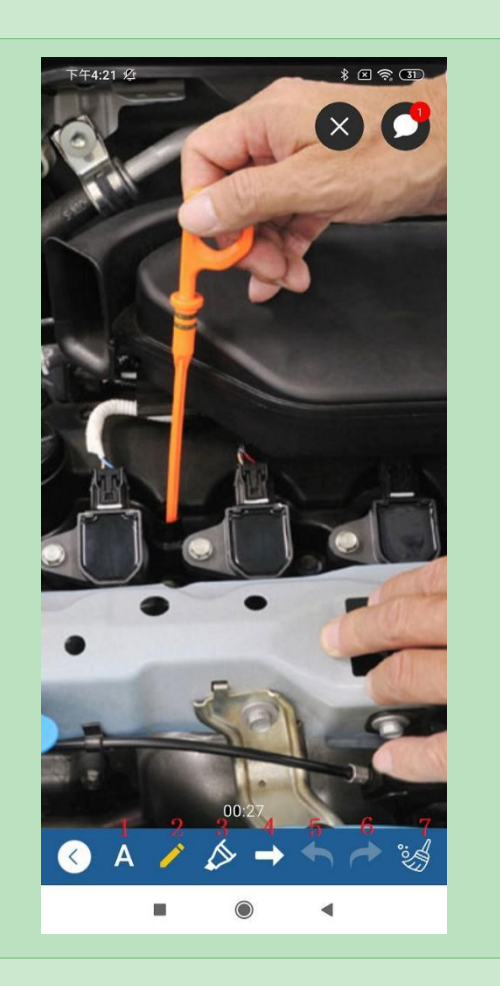

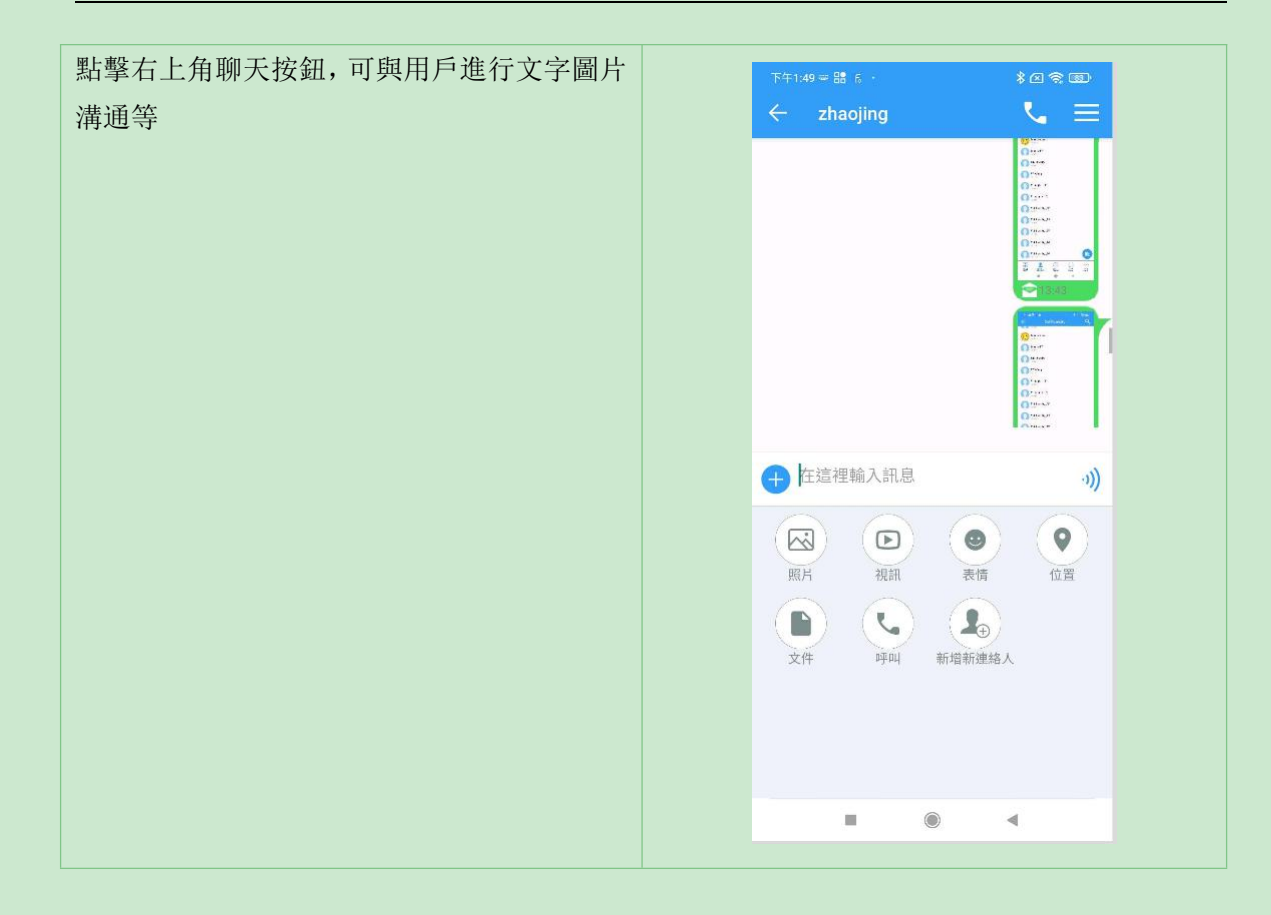

## <span id="page-11-0"></span>**4.** 創建專家指導會議

適用於多人同時會議,實現多方視頻通話,多人文字聊天,多方協同指導。

## <span id="page-11-1"></span>**4.1** 創建 **MCU** 會議

1. 在會議介面,點擊右上角創建會議的按鈕,開始創建會議。

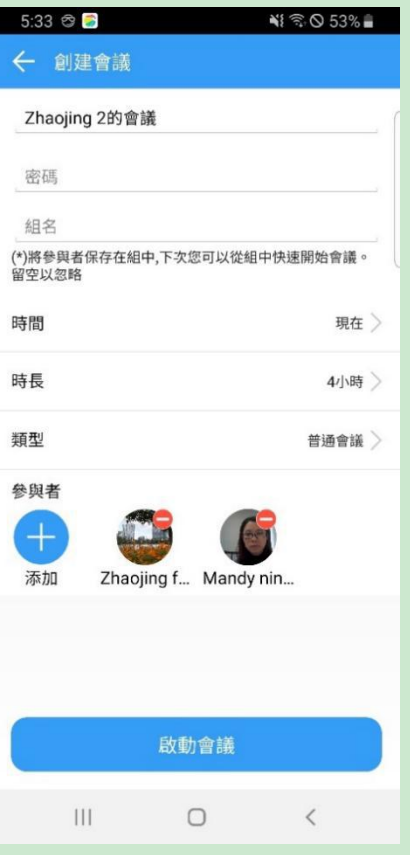

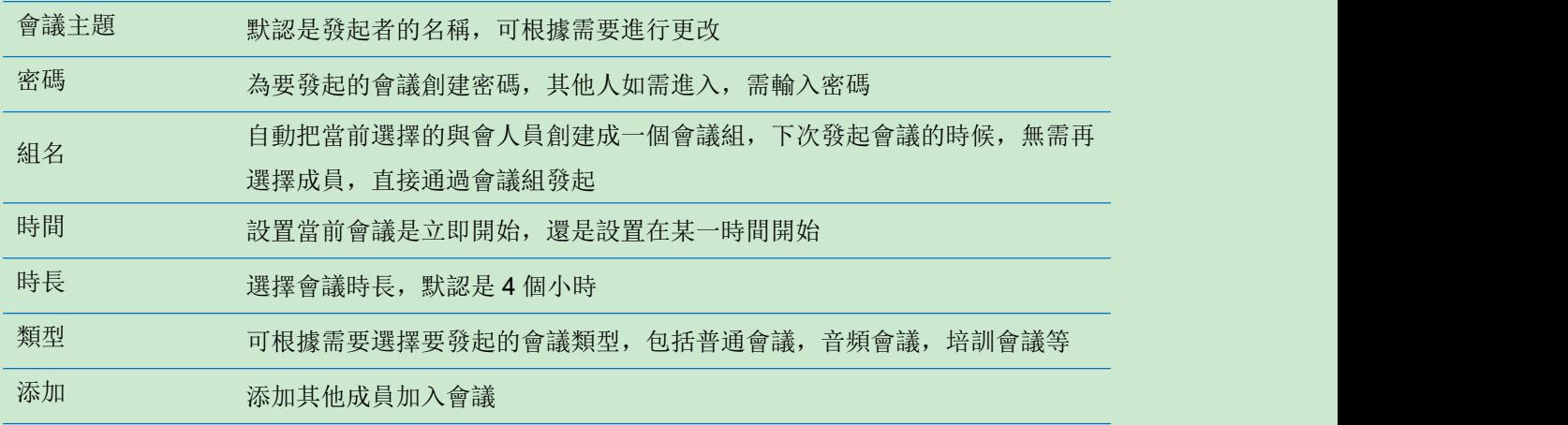

2. 會議類型

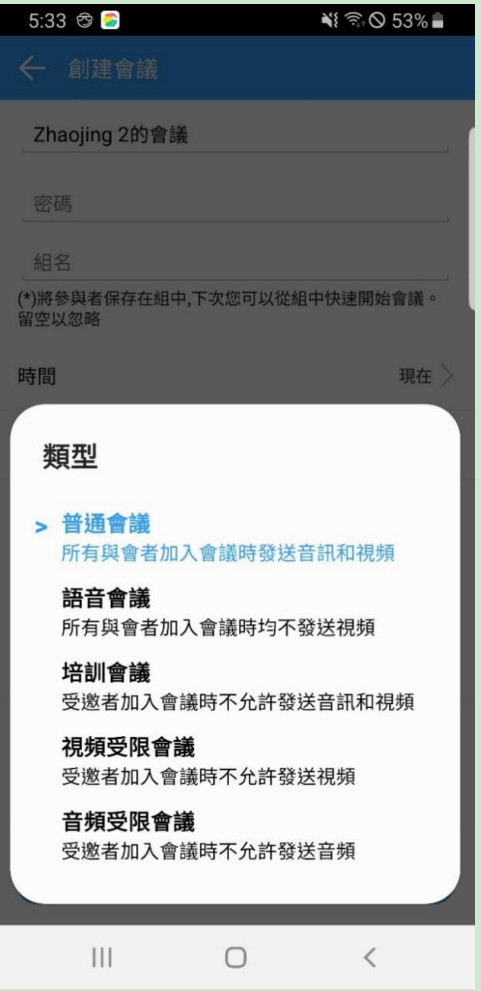

會議類型 **1**:普通會**--**所有與會者加入會議時都默認發送音頻和視頻

會議類型 **2**:語音會**--**所有與會者加入會議時都不發送視頻,只發送語音

會議類型 **3**:培訓會**--**受邀者加入會議時都不允許發送視頻和音頻,只有主持人發送音視頻

會議類型 **4**:視頻受限會議**--**受邀者加入會議時都不允許發送視頻

會議類型 **5**:音頻受限會議**--**受邀者加入會議時都不允許發送音頻

#### <span id="page-13-0"></span>**4.2** 會議設置

- 
- 1. 創建會議時,選擇會議開始的時間 Zhaojing 2的會議 密碼 組名 。祖子<br>(\*)將參與者保存在組中,下次您可以從組中快速開始會議。<br>留空以忽略 時間 現在 時長 4小時 類型 普通會議 時間 2019 13 16 32  $\sqrt{3}$ 2020  $\overline{4}$  $17$ 33  $14$ 2021 5  $15$ 18 34 現在 取消 確定  $\bar{\rm HI}$  $\bigcirc$  $\langle$
- 2. 創建完成後,會顯示會議詳情,可進行取 消或編輯

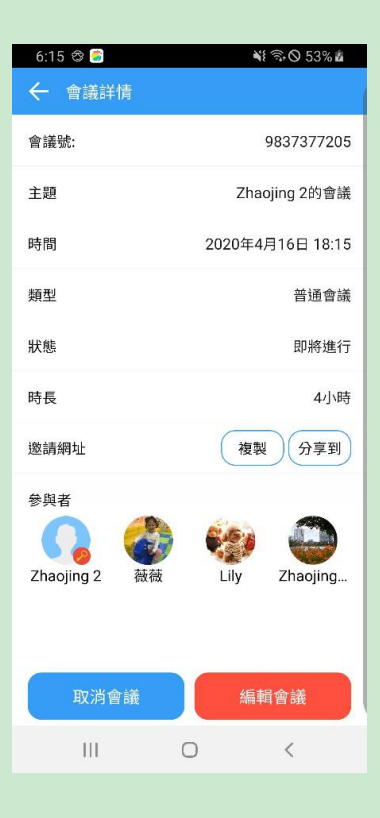

3. 在會議日程表上,會顯示正在召開的會議 和即將開始的會議,

點擊加入可以直接進入正在召開的會議, 選擇某個即將開始的會議,即可查看此會 議詳情。

也可通過常用會議組快速發起會議

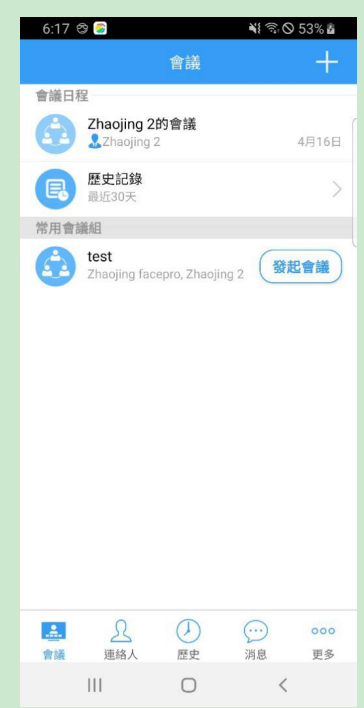

# <span id="page-16-0"></span>**4.1** 會議中的相關功能

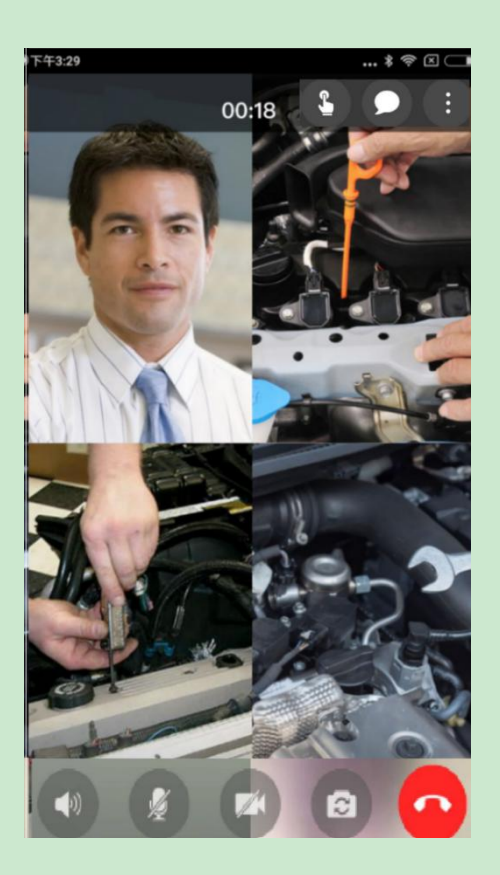

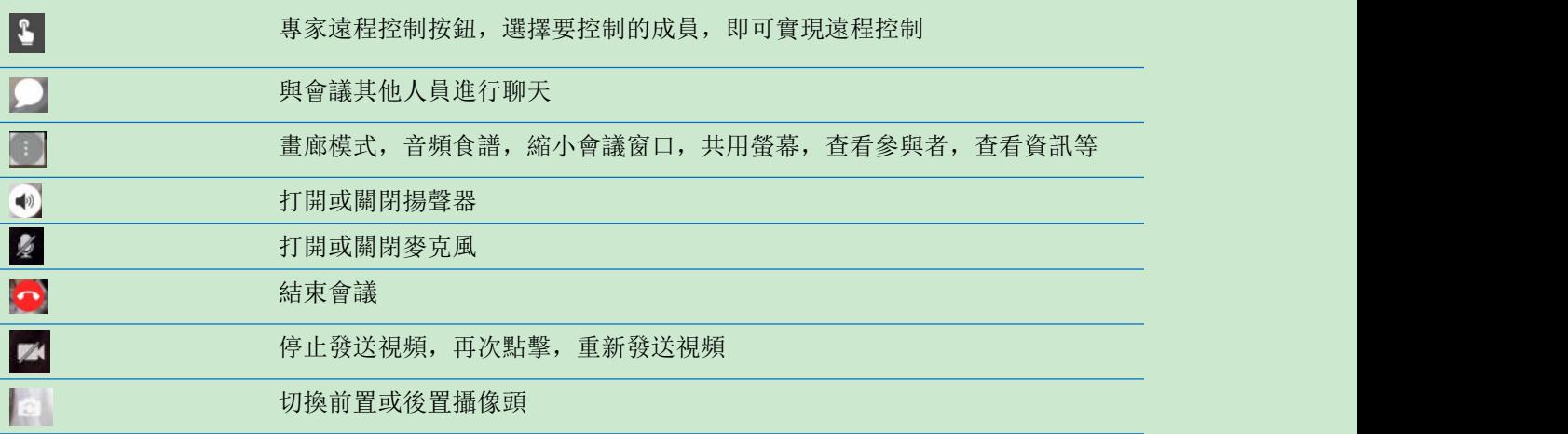

# <span id="page-16-1"></span>**4.2** 參加 **MCU** 會議

1) 當你收到一個 MCU 會議的邀請, 可以直接通過會議邀請參加會議, 或者在會議列表, 查看正在

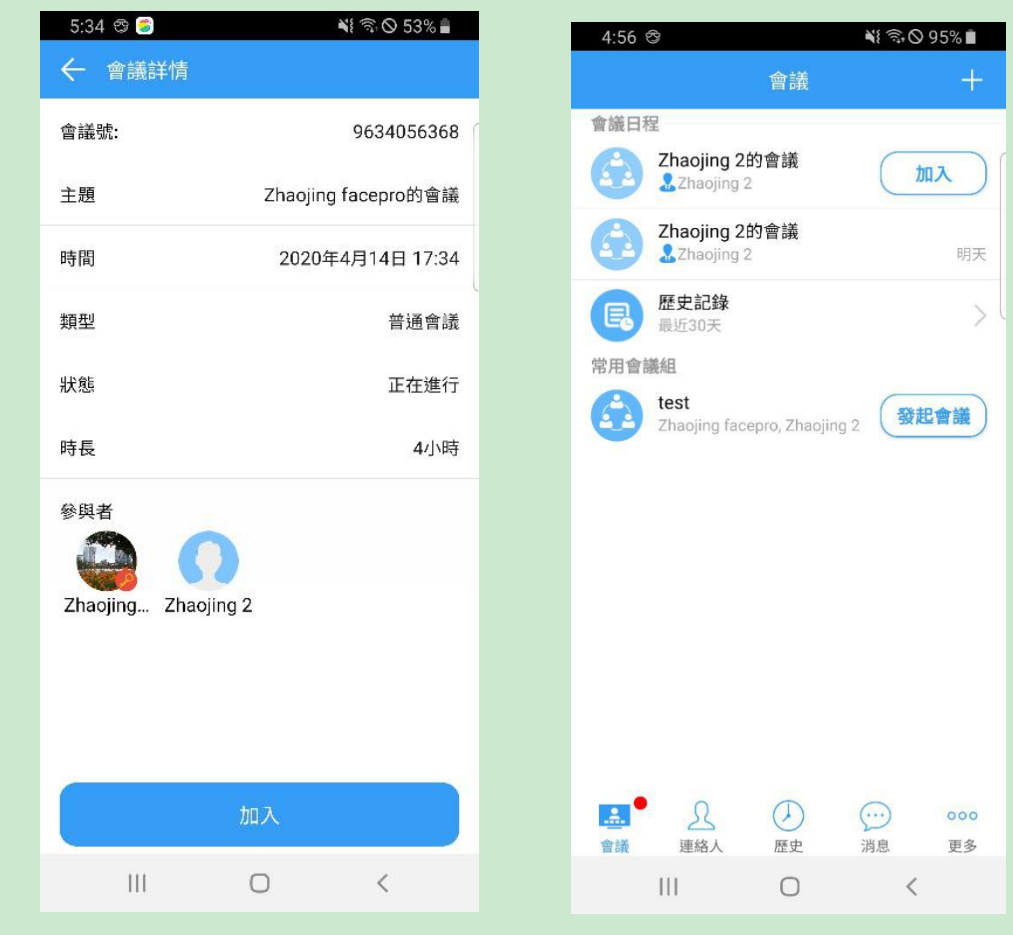

進行的會議,點擊加入。即將召開的會議,在會議開始時,會主動提示加入會議。

2)通過會議號加入會議

點擊會議介面右上角+,通過會議 ID 加入現有會議

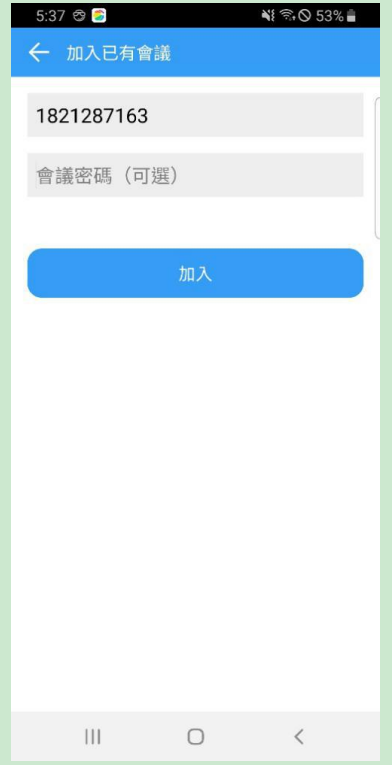

## <span id="page-18-0"></span>**4.3** 參與者資訊及主席控制

通過手機端發起的會議,手機端是主持人,可以控制參與者是否發送視頻,是否發送音頻,控 制所有與會者的麥克風,攝像頭的關閉和開啟,終止所有舉手,鎖定群聊等,其他人被禁止後, 可通過舉手申請發言或發送視頻。

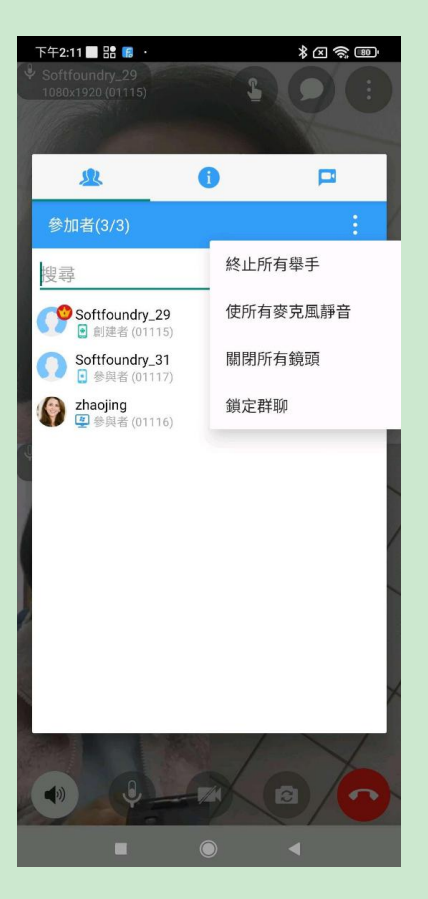

選擇一個與會者,長按一會兒,可以進行以下操作:

1.固定視頻:每個與會者都可以選擇一個視頻固定顯示在大窗口裏

2.設為焦點視頻:主持人許可權,可以將某個參與者設為焦點視頻,然後該焦點視頻會顯示在 每個與會者大窗口

3. 主席切換:會議中,主席可以進行換手,可以將主持人的許可權移交給其他的與會者

4.聯席主席: 除了不能結束會議外, 聯席主席和主席具有同樣的許可權

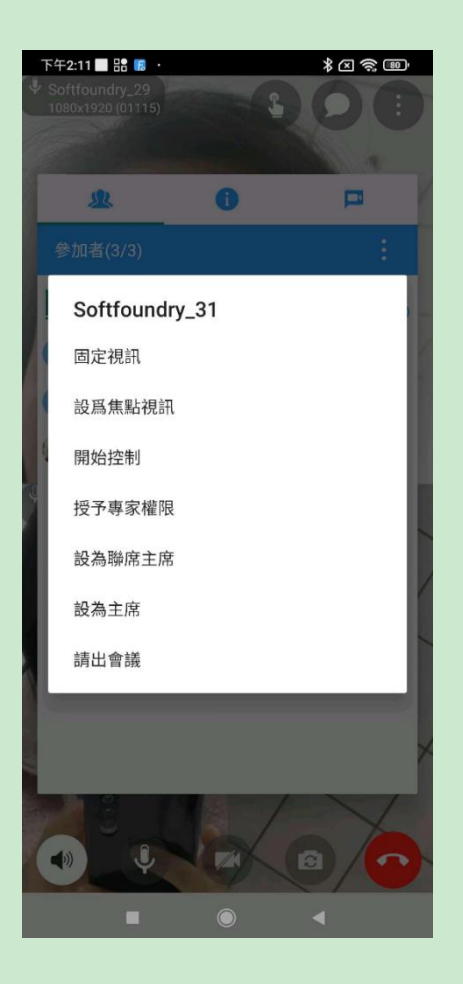

### <span id="page-20-0"></span>**4.4** 會議資訊

此頁面顯示會議資訊,其他人可通過會議號加入會議,鎖定會議後,只允許受邀成員加入此 會議,延長會議時間,複製邀請網址後,其他人可直接通過鏈接加入會議

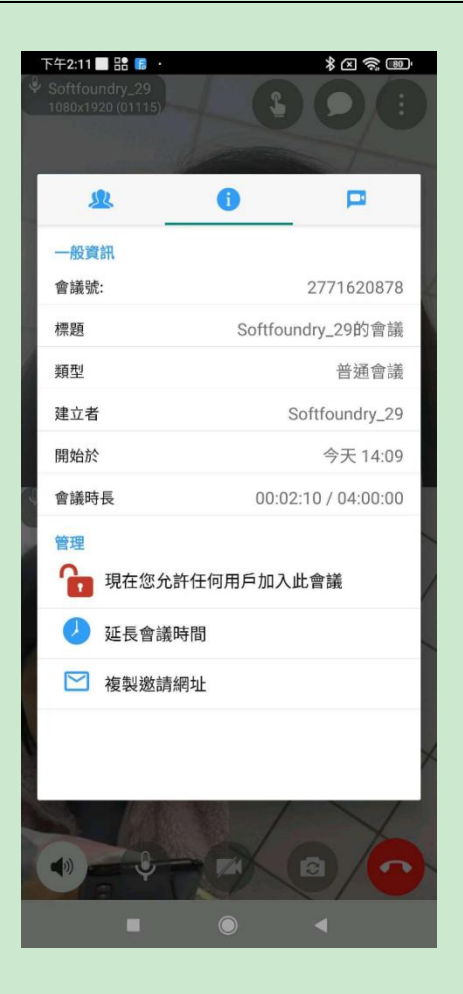

## <span id="page-21-0"></span>**4.5** 專家控制功能

專家端 可點擊會議介面左上角的控制按鈕,選擇與會成員,實現對現場的控制。

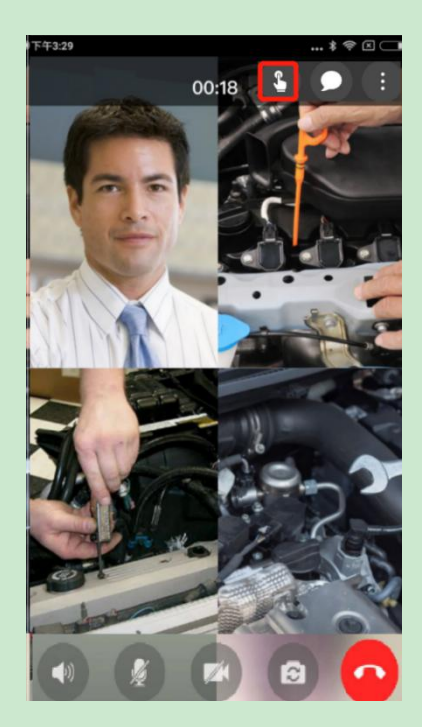

## <span id="page-22-0"></span>**4.6** 賦予專家許可權

專家端 可點擊會議介面右上角的參與者 列表按鈕,選擇與會成員授予遠程專家許 可權等

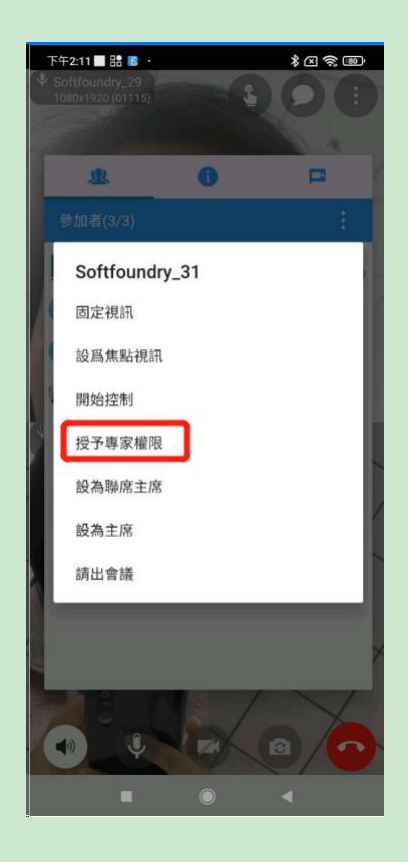

<span id="page-23-0"></span>**5.** 消息

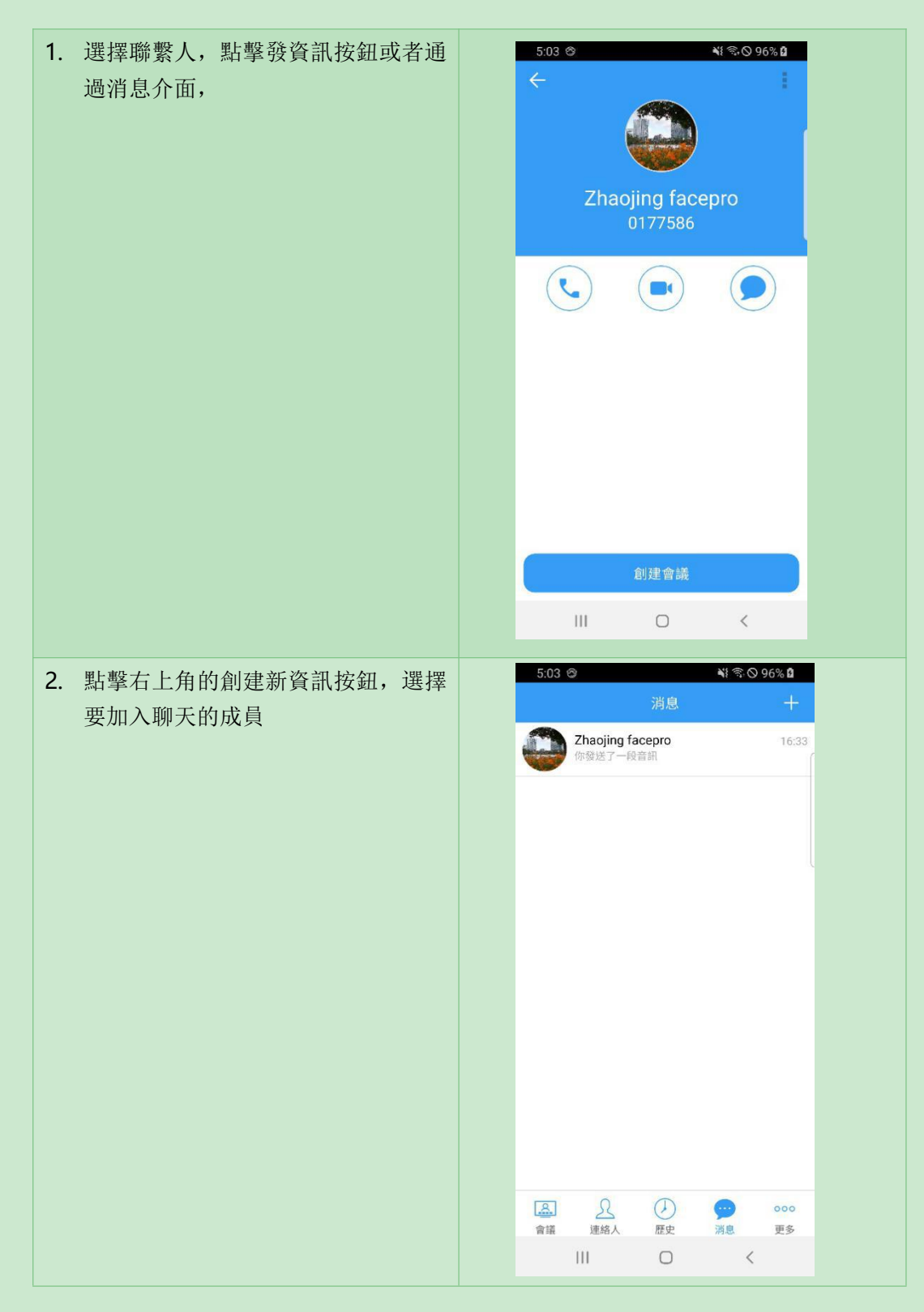

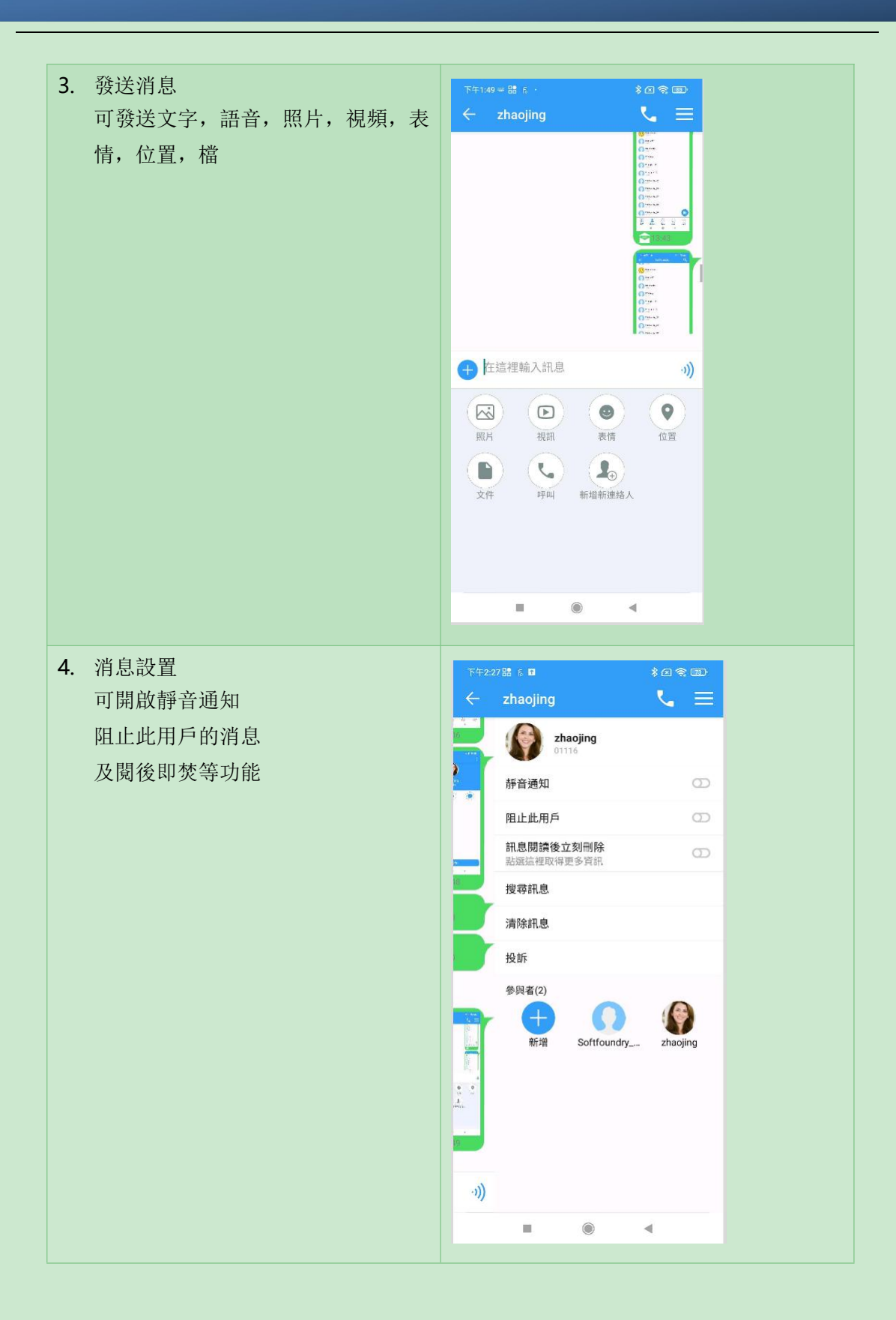

# <span id="page-25-0"></span>**6.** 更多

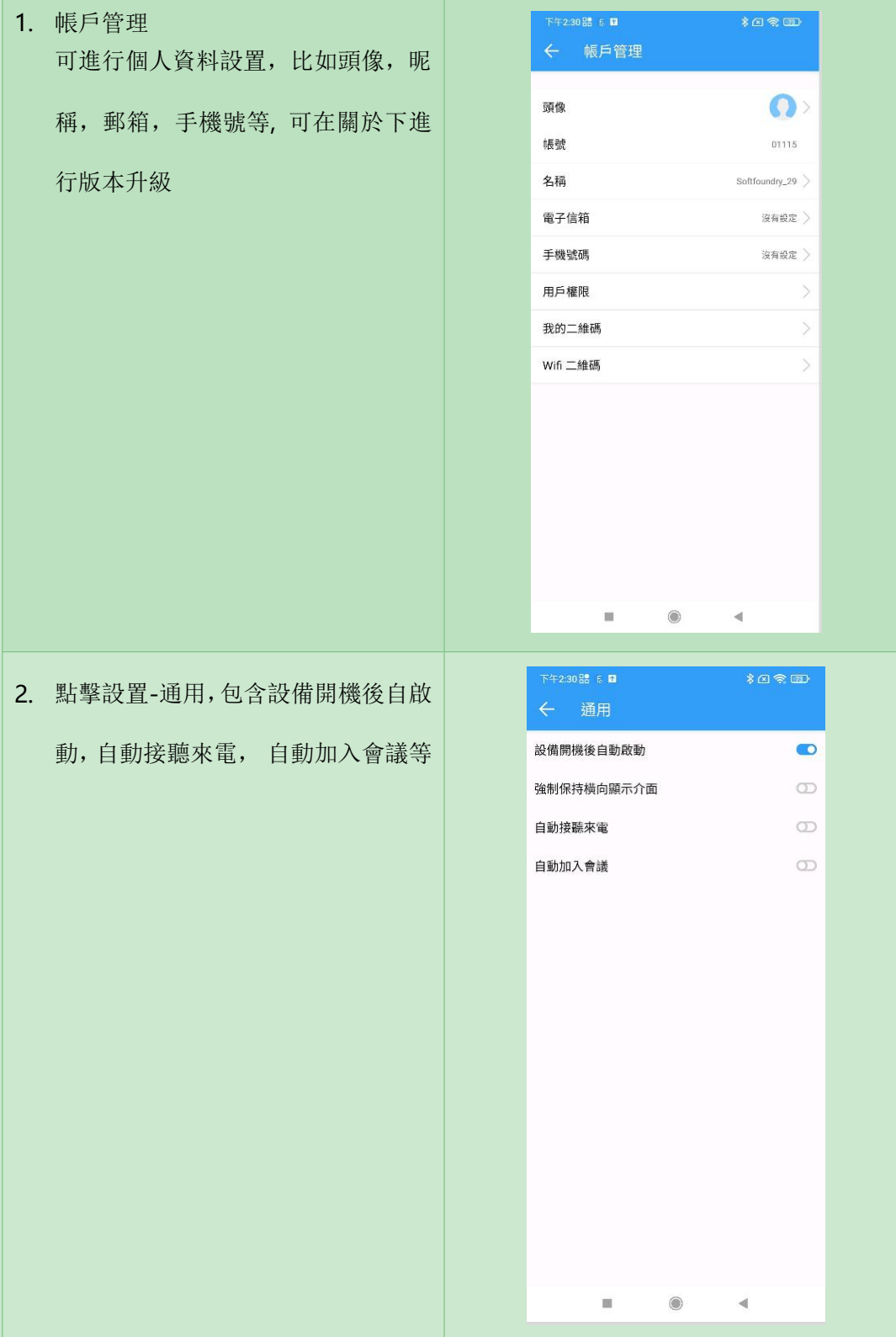

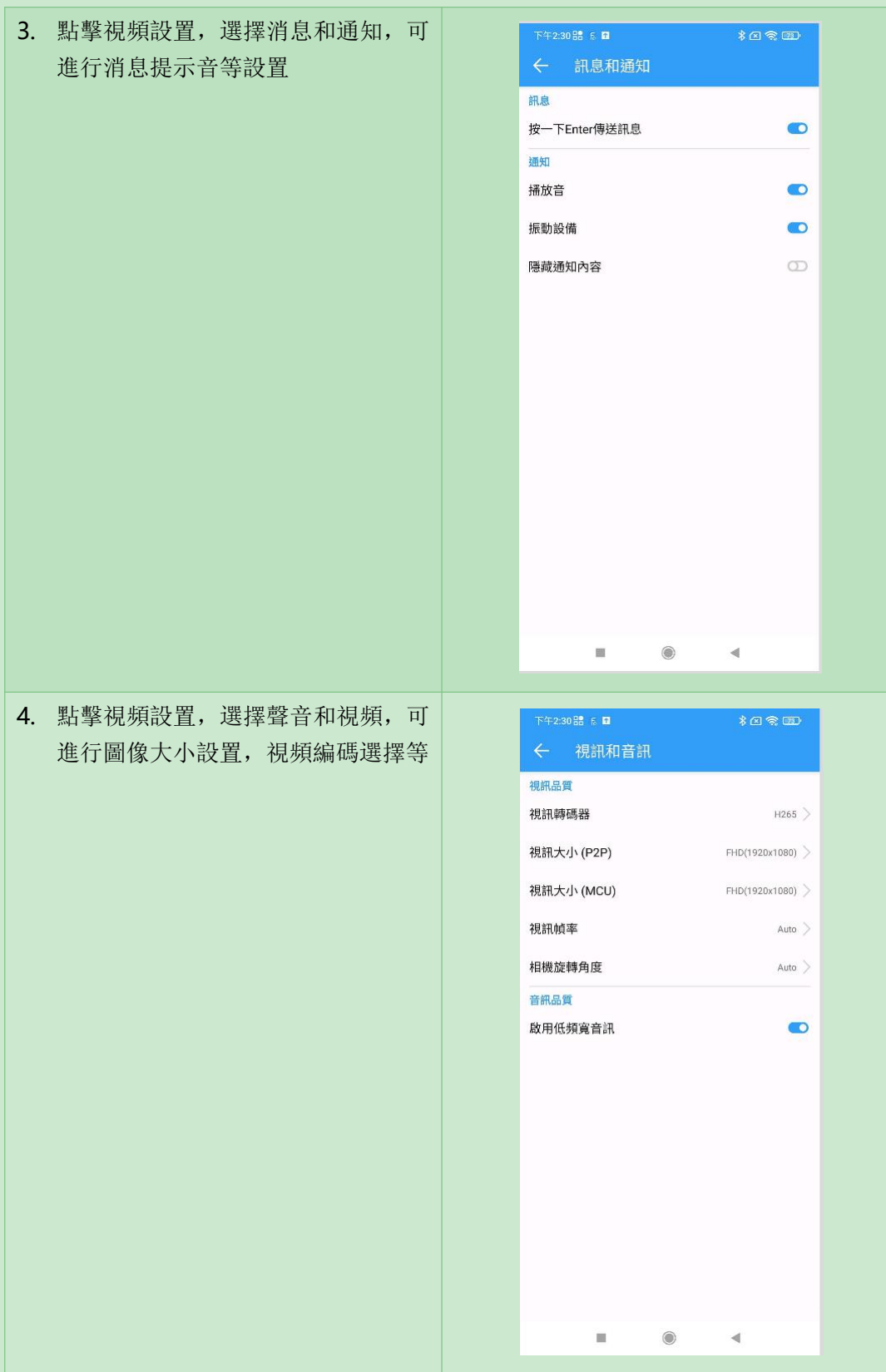

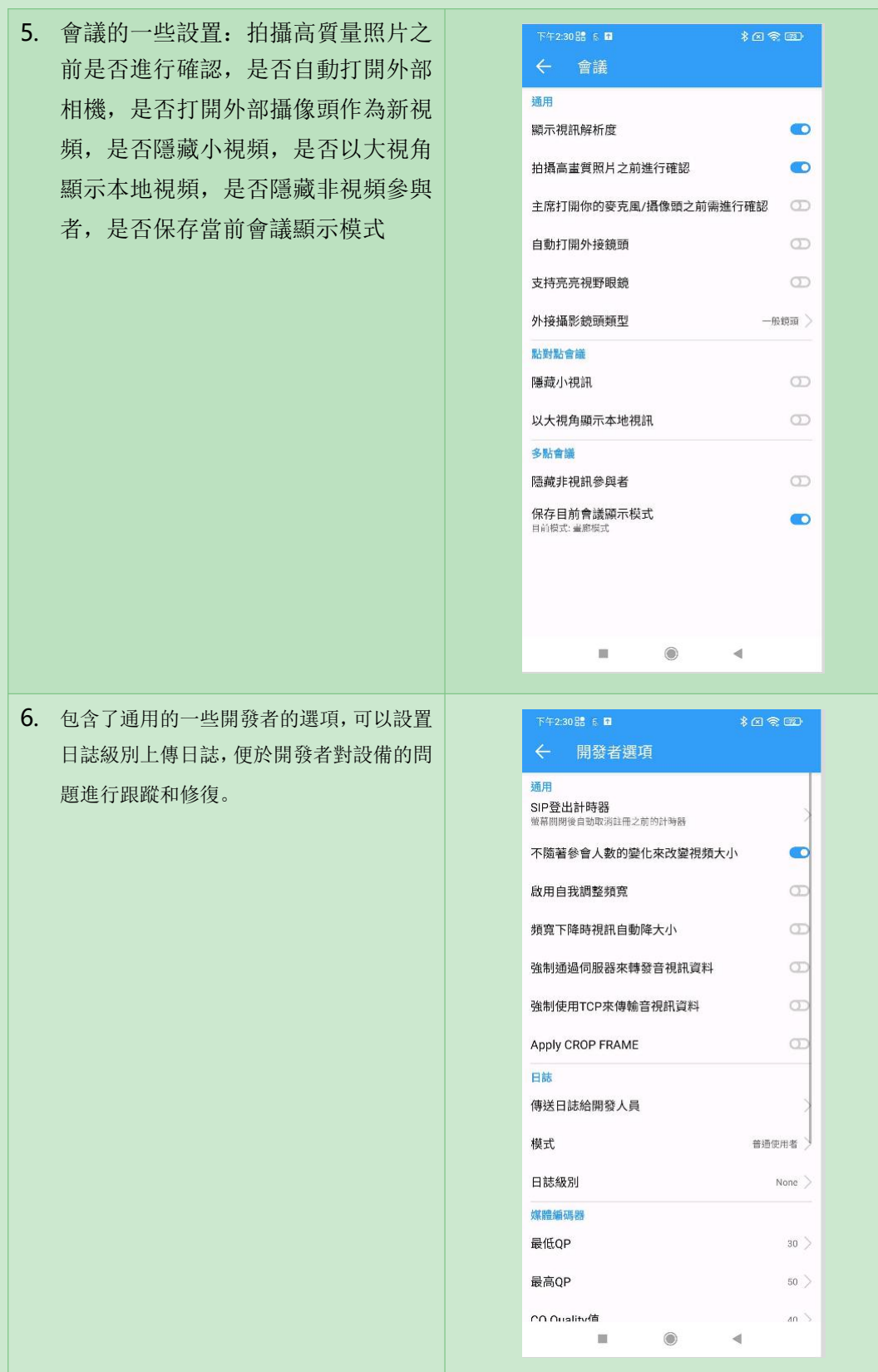

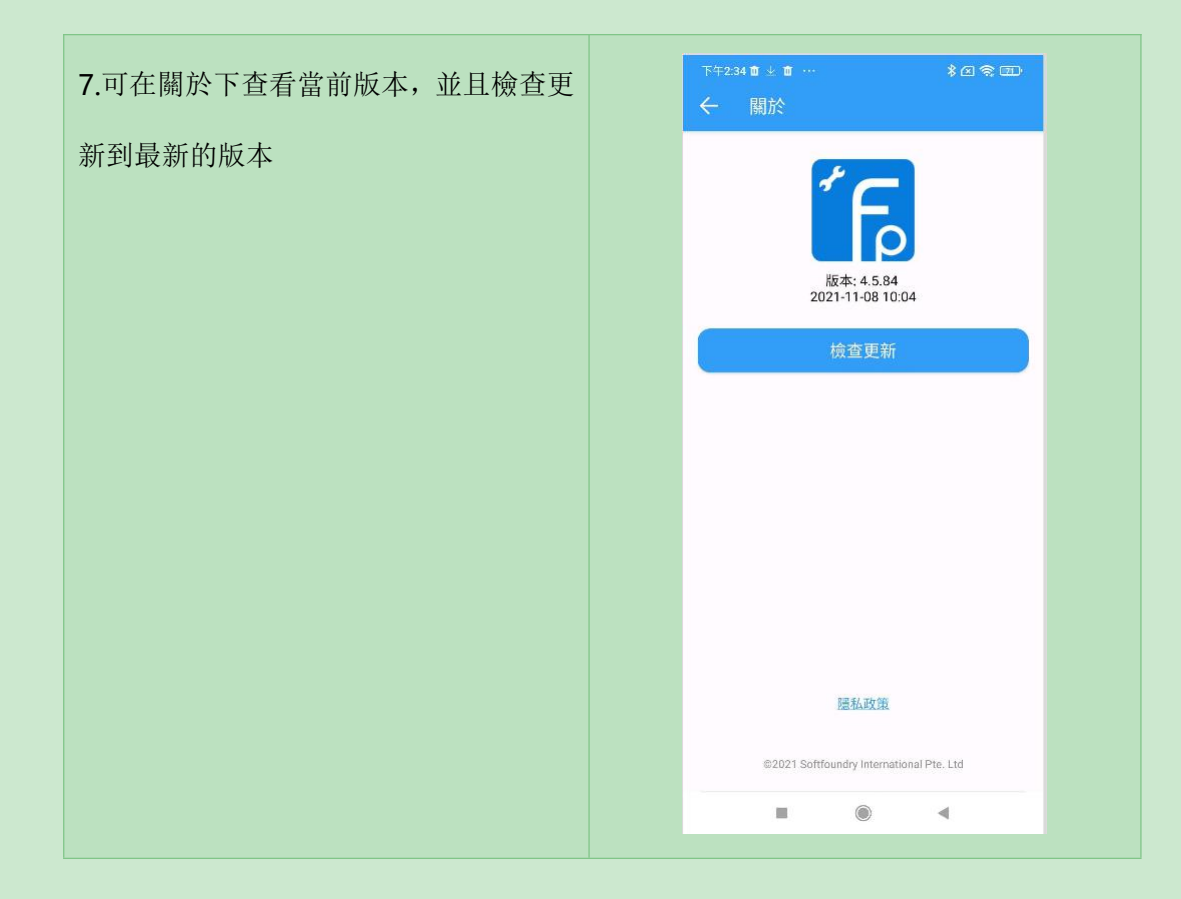

## <span id="page-28-0"></span>**7.** 外接攝像頭設備

移動設備也可以通過連接外接的視頻攝像頭設備,方便的採集現場視頻,如果是用於機器設備 維修,則可以查看縫隙內部的情況。滿足各種工業現場對檢測工作的高要求,清晰的圖像可以 精確檢測細小的缺陷,廣泛應用於民航航空發動機壓氣機、渦輪、石油化工管道、容器中焊縫、 裂紋的檢測;以及汽輪機、渦輪機葉片的檢測;汽車發動機氣缸、油壓部件的檢測等。 現場工程師與遠端的專家連線後,專家就可以看到現場的即時的情況。

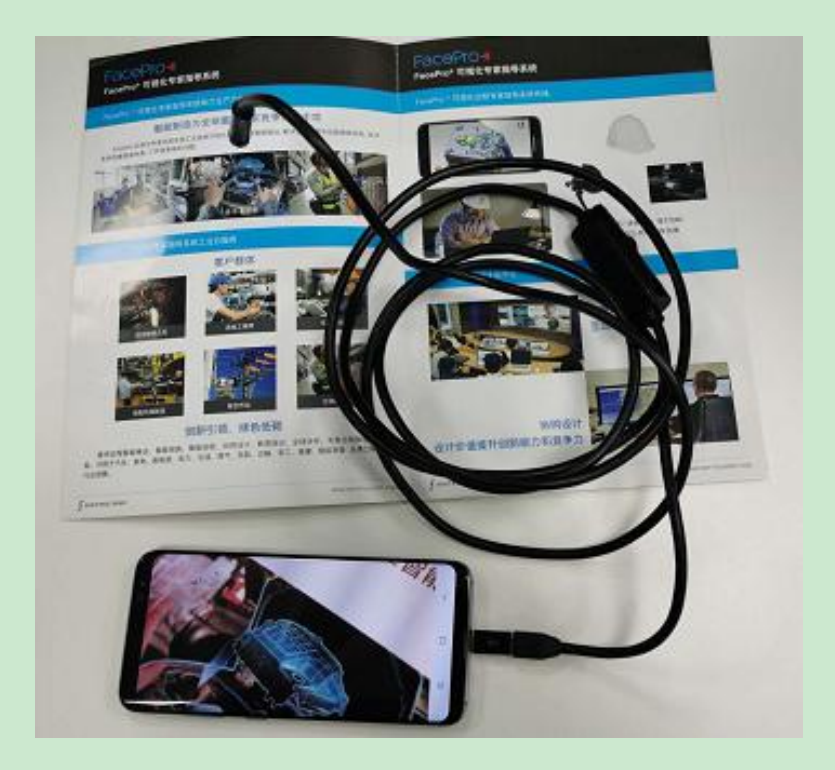

# <span id="page-29-0"></span>**8.** 客戶支持

本軟體有任何更新將公佈於本公司官方網站,請至 <http://www.softfoundry.com>。 若使用中遇到問題,請聯繫我們: [support@softfoundry.com](mailto:support@softfoundry.com)

客戶服務電話:4006888640

再次感謝對我們產品的支持與信任。